## **suits**

## **Connecting to Guest Wi-Fi**

*Welcome to Shepherd University! For your convenience, we have established a guest wifi network that will allow you temporary access to the internet during your visit. This access is limited to 24 hours. Please follow the steps presented within this guide to connect your affiliated devices.* 

## **STEPS:**

- 1. Locate and Select the appropriate SSID: SU-Guest
- 2. You will be prompted to enter in an initial password. This password allows you to self-register your own devices onto the guest Wi-Fi network. The initial password is: **Shepherd**
- 3. You will then be taken to a secured internet portal. Enter in your information. Your email and/or mobile phone number will then be used to authenticate you. Hit Register

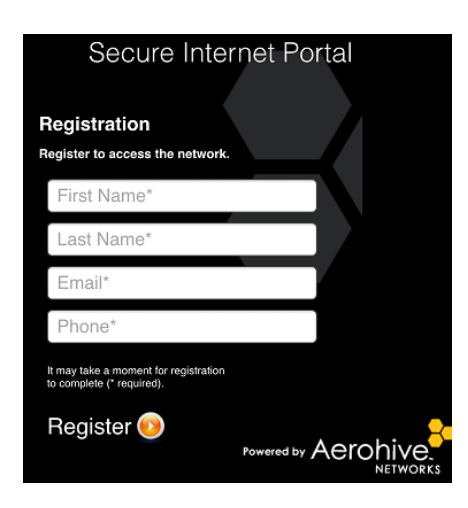

*Once registered, you will be connected.*

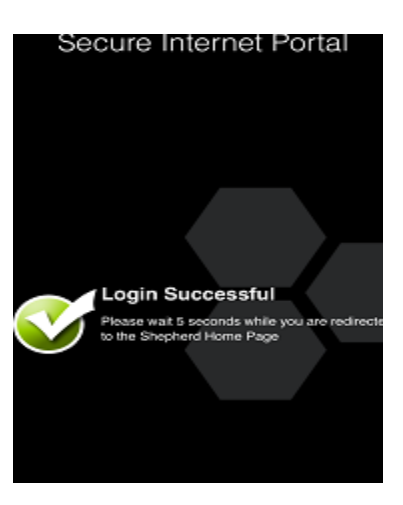

4. Please wait 5 seconds while you are redirected to the Shepherd University home page. Once here, you are able to access the internet accordingly.

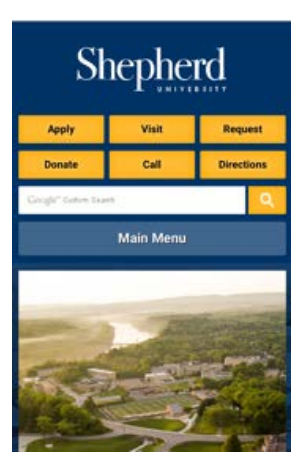

*If you require assistance, please contact the IT Service Desk at 304.876.5457.*